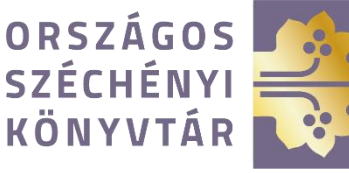

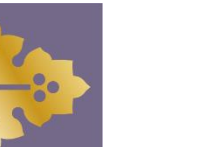

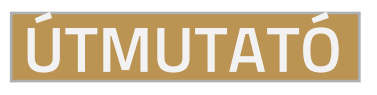

Külső adatbázisok távoli eléréséhez

# **1.**

Az adatbázisokat javasoljuk az Országos Széchényi Könyvtár honlapján keresztül megnyitni.

A főmenüben található **KATALÓGUSOK, ADATBÁZISOK** menüpontban a **KÜLSŐ ADATBÁZISOK** oldalon találhatók az elérhető adatbázisok.

#### ORSZÁGOS SZÉCHÉNYI KÖNYVTÁR RÓLUNK LÁTOGATÓI INFORMÁCIÓK GYŰJTEMÉNYEK KATALÓGUSOK, ADATBÁZISOK

#### Külső adatbázisok OSZK katalógusok, adatbázisok Cédulakatalógusok Az Akadémiai Kiadó folyóiratai - Az Akadémiai Kiadó gondozásában m Különgyűjtemények mint 40 tudományágban. Bővebben katalógusai, kutatási<br>segédletek Az Akadémiai Kiadó szótárai - Az ország legnagyobb és legrégibb szó Közös katalógusok, Magyarország leggazdagabb szótárkínálatát nyújtja. Bővebben adatbáziso Akadémiai Kiadó MeRSZ - Az AK MERSZ adatbázisa magyar nyelvű ki Külső adatbáz tartalmaz. Bővebben Arcanum ADT+ - Arcanum Digitális Tudománytár Az Arcanum Adatbázis Kft prémium szolgáltatása, amely Magyarország le folvamatosan bővülő digitális periodika adatbázisa. Bővebben

## $\bf{2}$

Bejelentkezéskor kérjük, válassza ki a belépés edulD azonosítóval, vagy a bejelentkezés **INTÉZMÉNYEN KERESZTÜL** lehetőséget.

A belépési felületen szükséges az Országos Széchényi Könyvtárt, mint az Önt azonosító intézményt kijelölni.

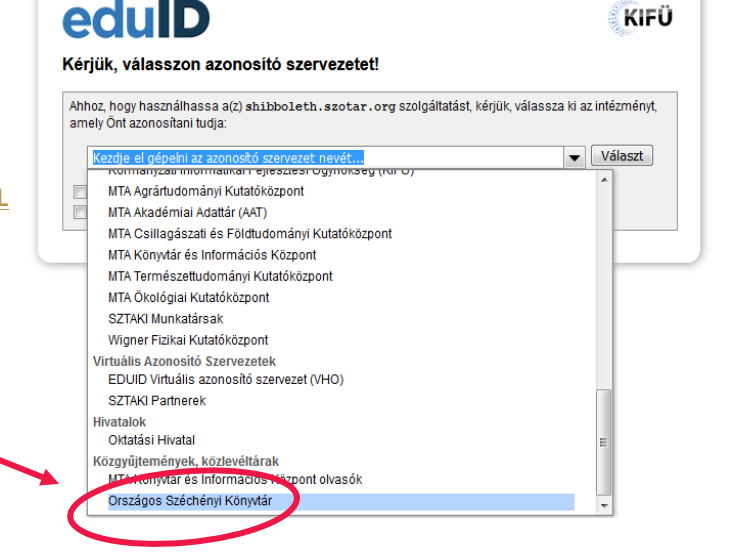

## **3.**

A belépéshez az OPM számítógépeknél használt felhasználónév és jelszó megadása szükséges:

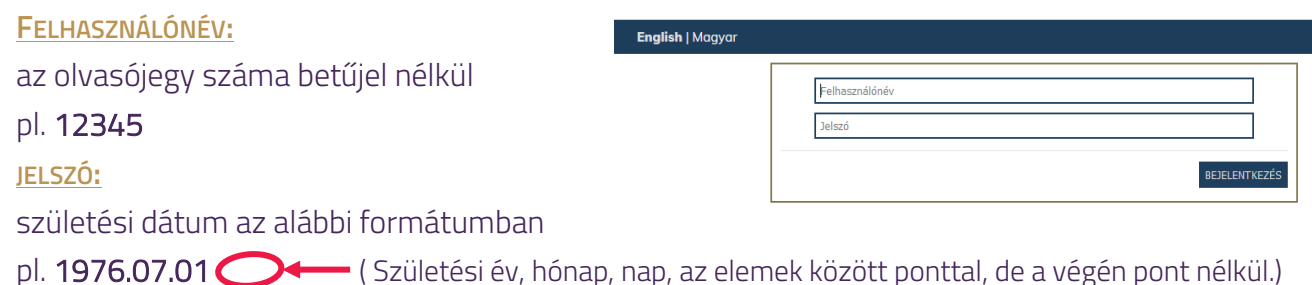

# **NÉHÁNY PÉLDA**

Belépő felületek távolsági elérés esetén

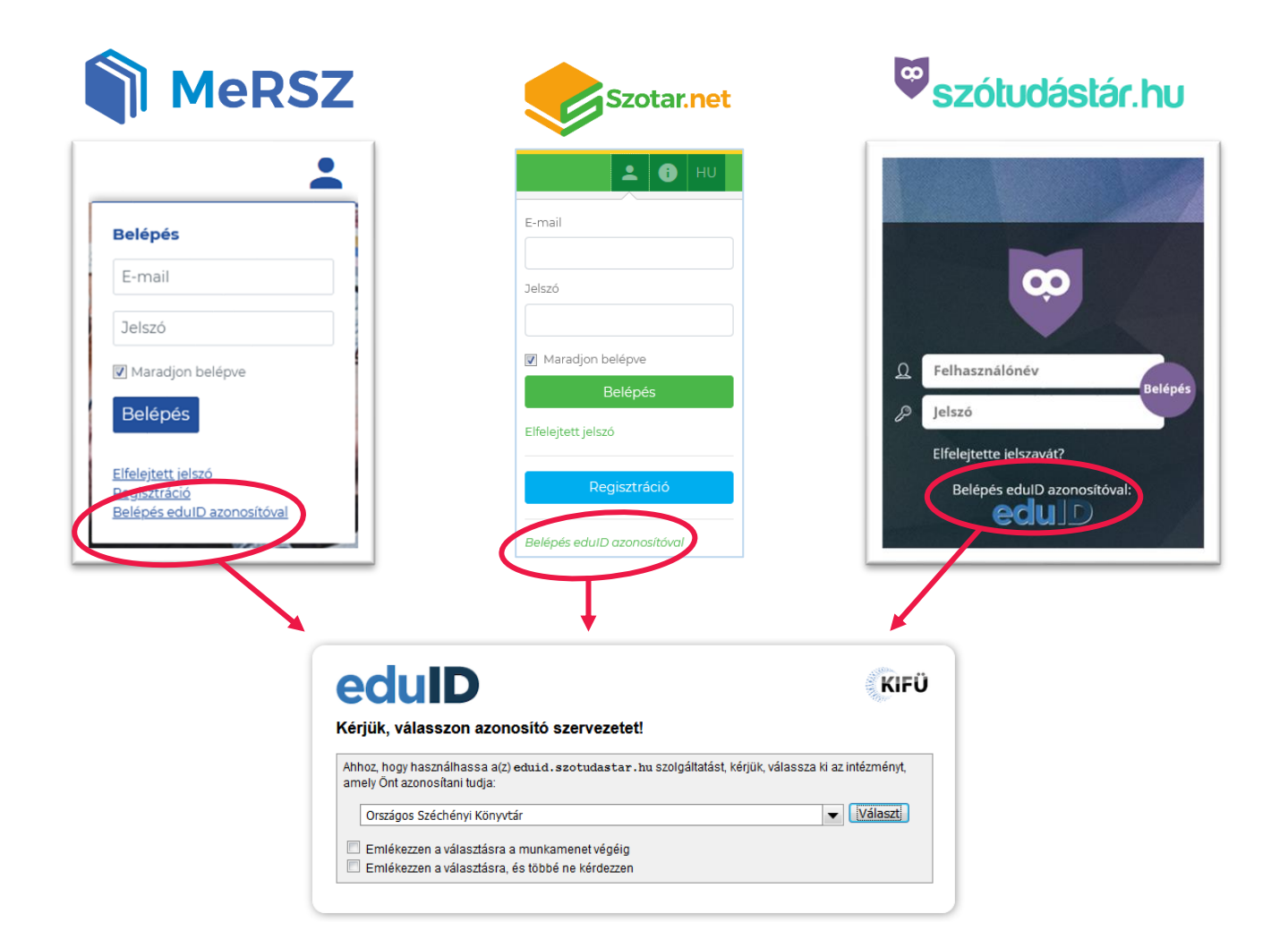

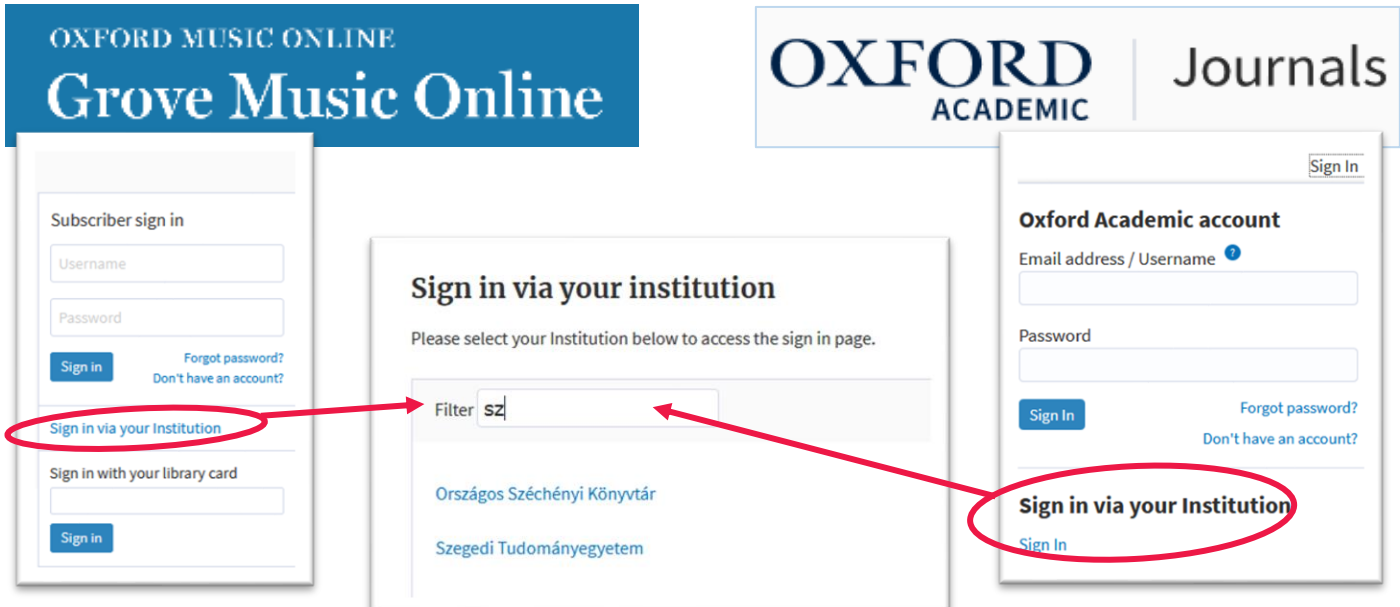

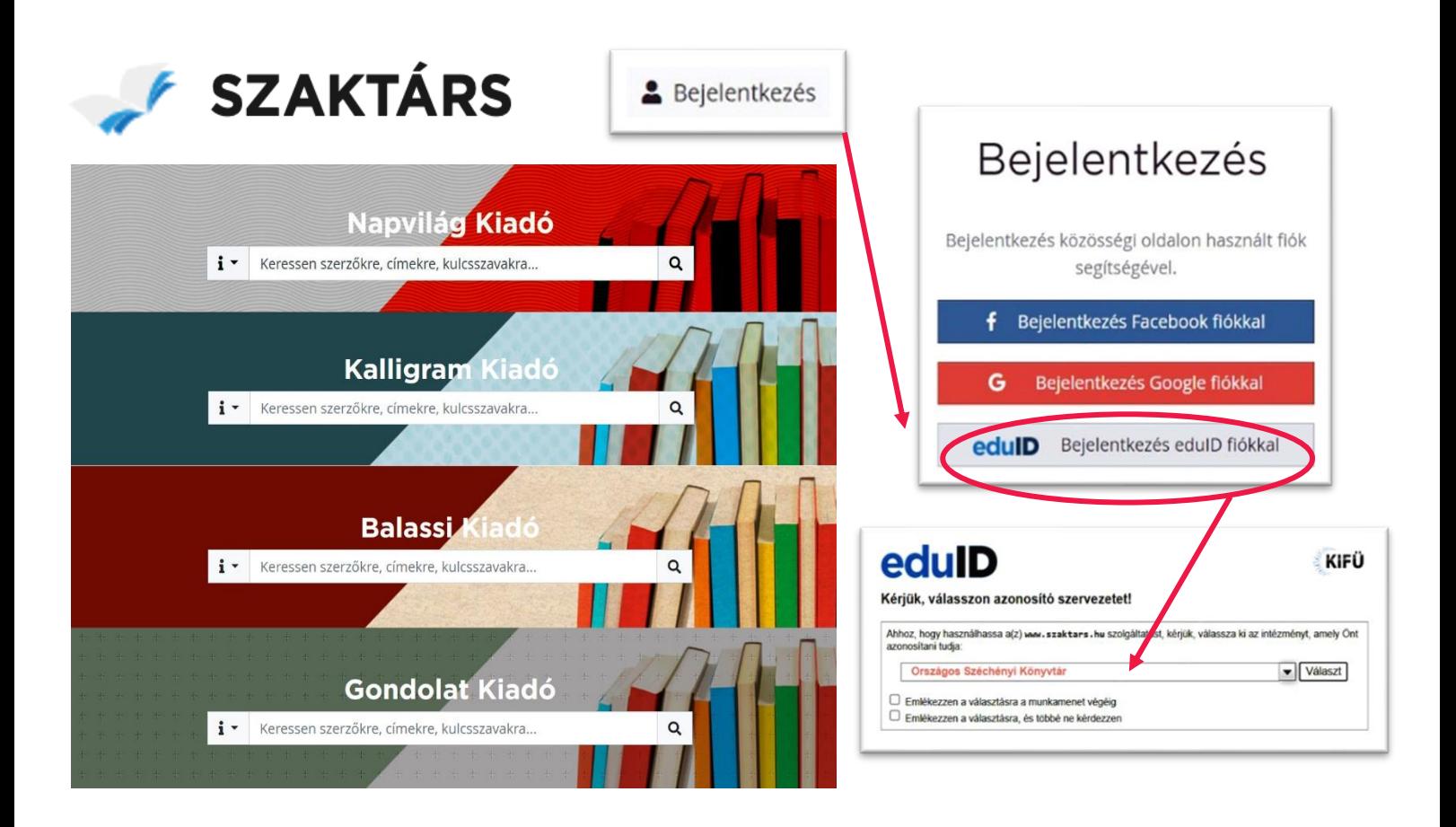

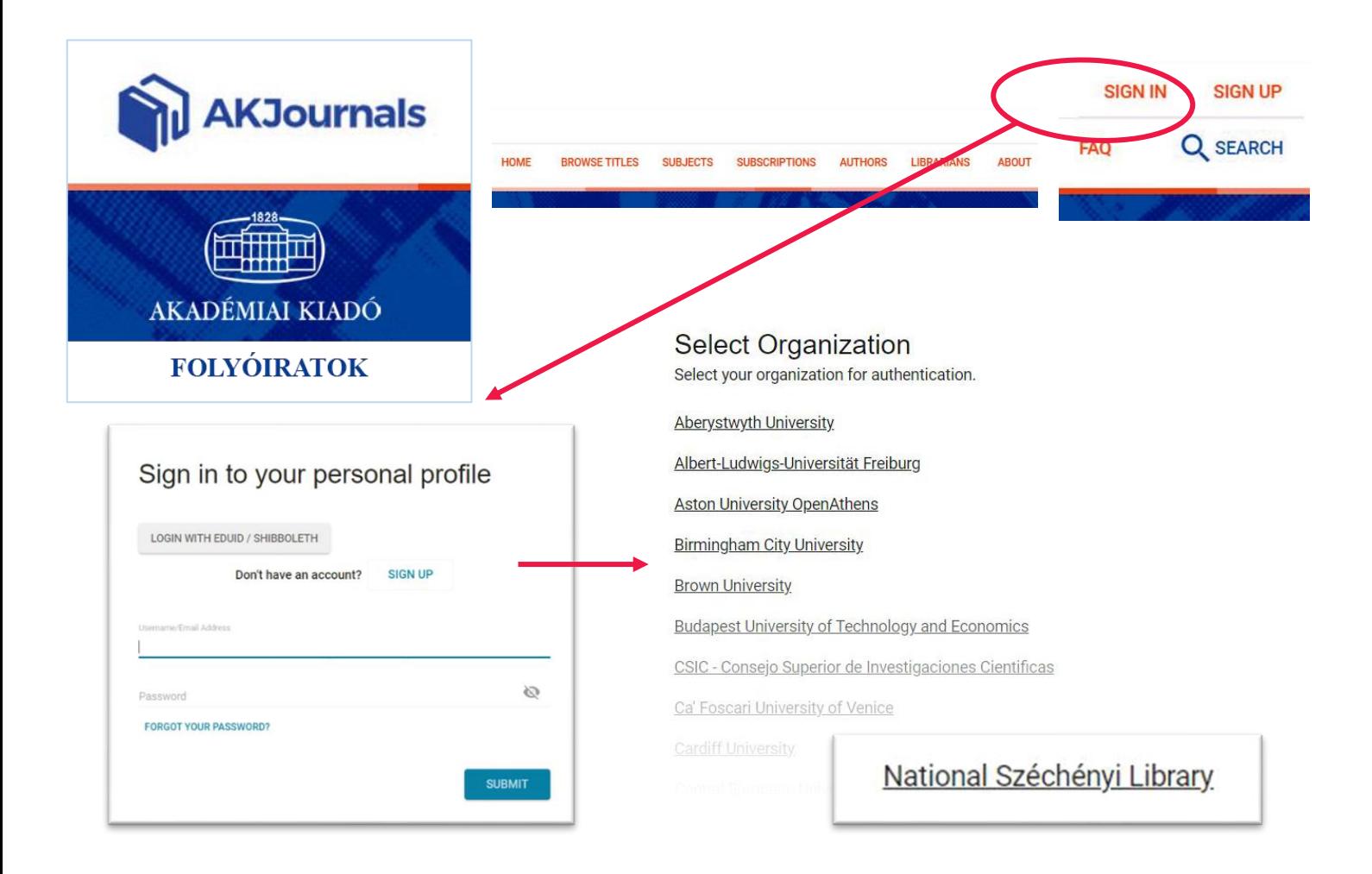

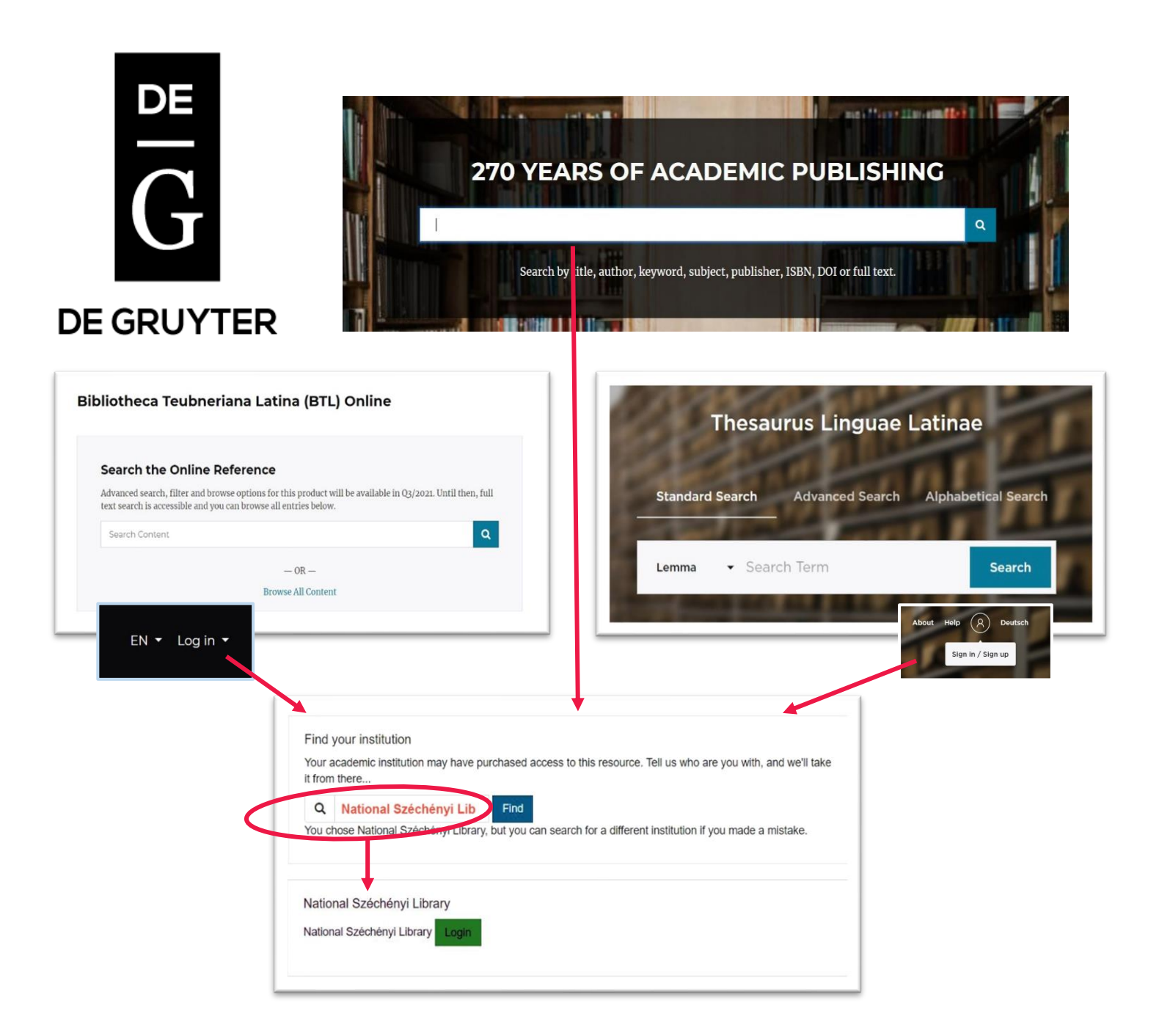

### **Pemeraldinsight** Login Browse our content My products Register for a profile Find your institution Using Shibboleth or OpenAthens? Search below for your institution and we'll take it from there. National Széchényi Libra Find  $\mathbf \sigma$ National Széchényi Library National Széchényi Library Login

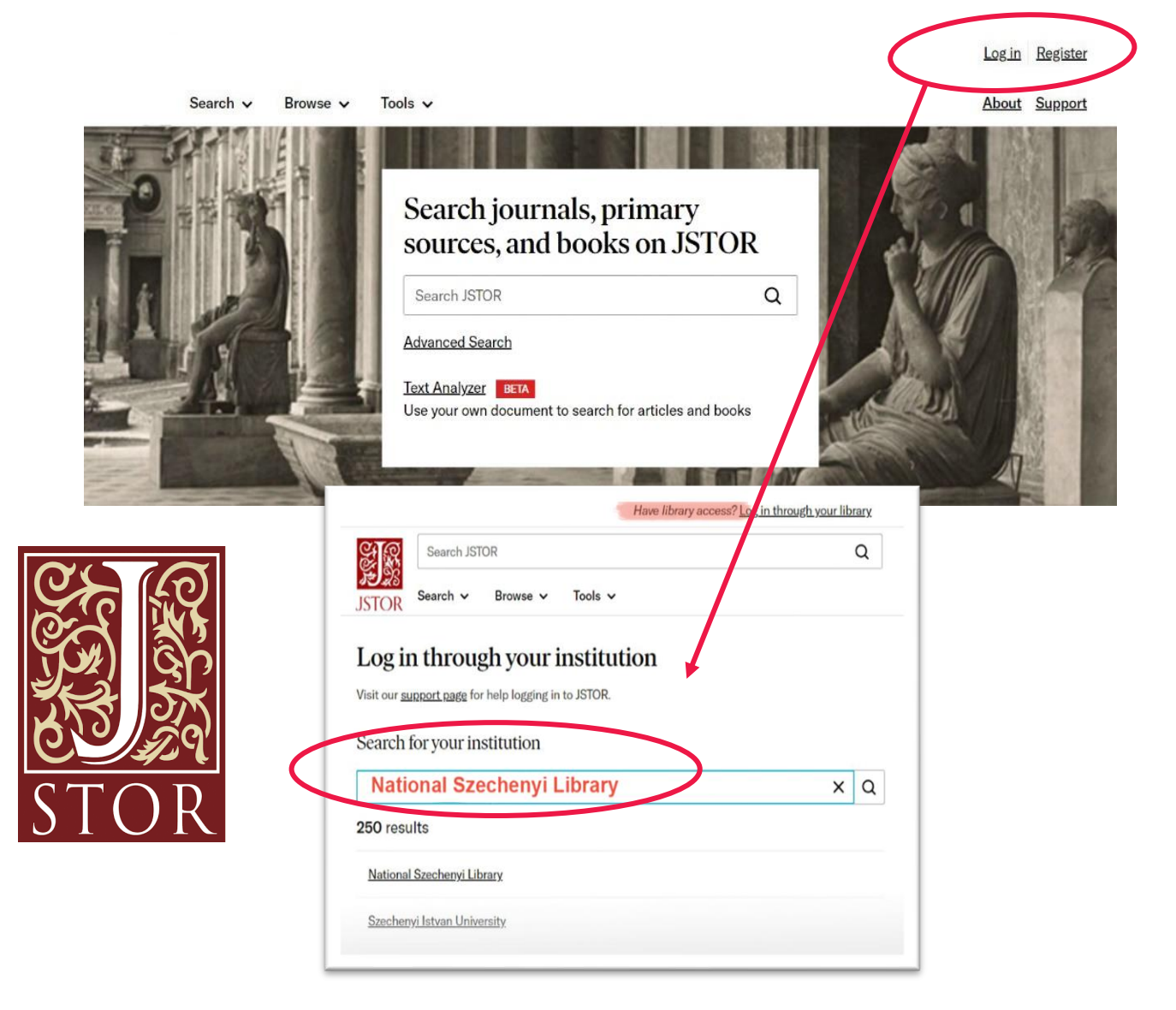